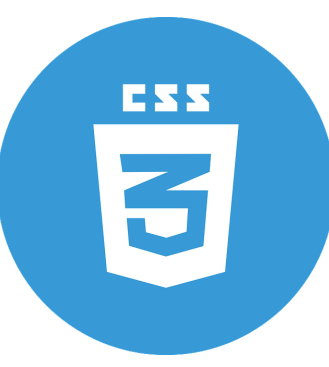

# WEBDESIGNER *Team CSS - Fiche Mémo*

## **LIER DEUX FICHIERS HTML & CSS**

Entre les balises <head > . . .</head > d'un fichier html, on écrit

<link rel= " stylesheet " href= " design.css ">

=⇒ Cette ligne signifie que c'est le fichier *design.css* qui sera utilisé pour le style de ma page.

=⇒ On peut modifier le nom du fichier *design.css* mais il faut dans ce cas modifier le href en conséquence.

## **RENDU DU CODE CSS SUR MA PAGE WEB**

## **Alan Turing**

Bloc <div class="important"> : hérite des propriétés de div ET .important !

2e bloc div quelconque : il n'hérite que de la propriété "background-color:yellow"

## **EXEMPLE DE FICHIER CSS**

```
1 \th12 width: 300 px;
3 margin: auto;
4 color: white;
5 background-color: Navy;
6 text-align: center;
7 }
8
9 \mid p { font-style: italic; }
10
11 \text{ a } \{ \text{color: red:} \text{rgb}(71, 196, 83) \}12
13 div {background-color: yellow;}
14
15 .important {
16 | width: 600px;
17 border: 2px dashed red;
18 text-align: center;
19 \mid \lambda
```
#### **ANALYSE PARTIELLE DE L'EXEMPLE**

Le fichier CSS contient des propriétés (width, text-align...) dont on spécifie les valeurs (300px, center...)

 $\Rightarrow$  Une propriété entre les accolades d'une balise (h1, p, div. . .) agit sur tous les blocs délimités par cette balise.

 $\Rightarrow$  Une propriété entre les accolades de .nom agit seulement sur les blocs ayant la classe nom.

⇒ Le bloc de titre h1 est large de 300px, il est centré dans la page (c'est-à-dire le bloc body) grâce à margin: auto, son fond est bleu Navy. Le texte qu'il contient est blanc et centré dans le bloc.

 $\Rightarrow$  Le texte dans le bloc paragraphe <p> est en italique et la couleur de l'hyperlien est rgb(71,196,83). Les blocs div sont jaunes.

 $\Rightarrow$  Les blocs ayant la classe important (ici un p et un div) sont larges de 600px et ont une bordure rouge en tirets.

## **Quelques propriétés CSS et valeurs possibles**

## **PROPRIÉTÉS AGISSANT SUR LES BLOCS**

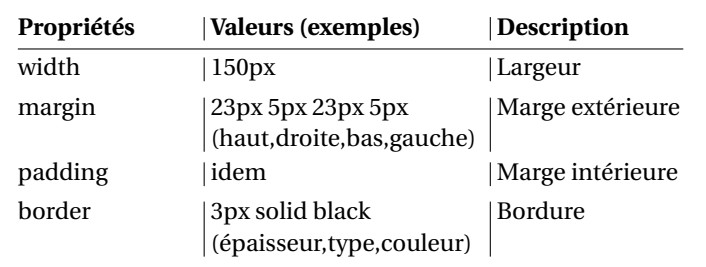

## **PROPRIÉTÉS DE COULEUR ET DE FOND**

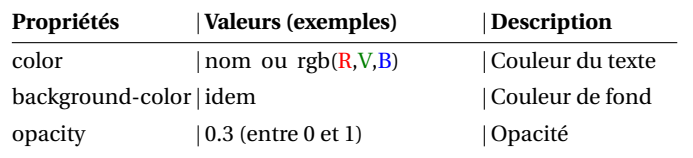

## **PROPRIÉTÉS AGISSANT SUR LE TEXTE**

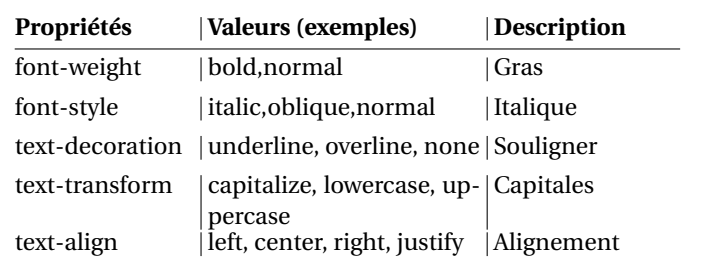

**Liste couleurs :** https://fr.wikipedia.org/wiki/Noms\_de\_couleur\_X11

#### **Astuce :**

La propriété float:left/right/none rend un objet "flottant", le texte va alors l'entourer. Idéal pour les images !

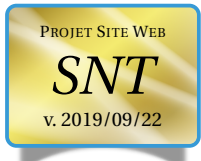